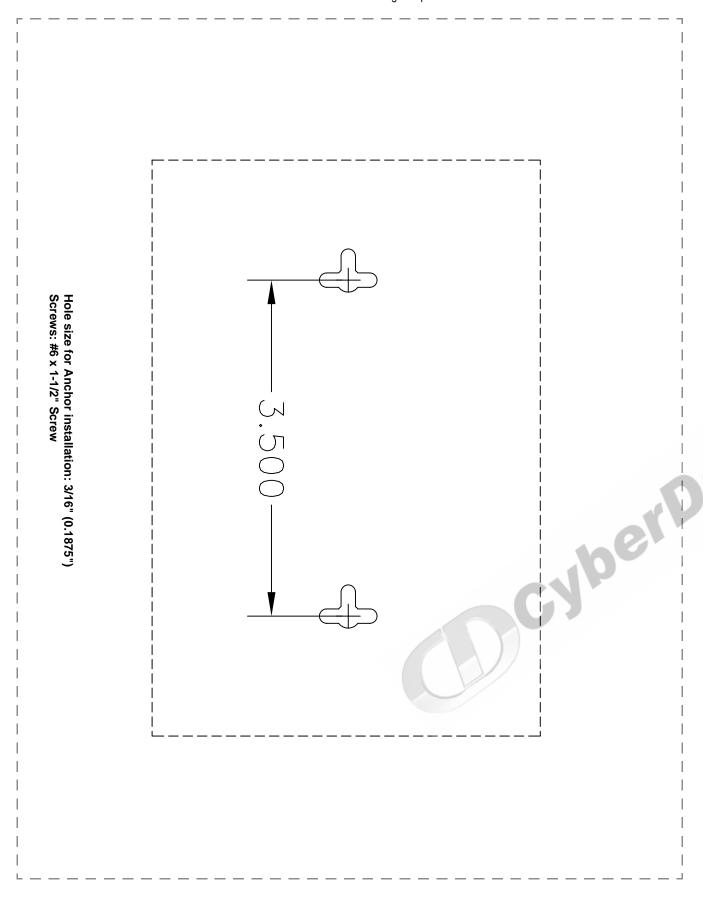

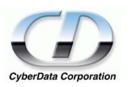

# Installation Quick Reference

# VoIP Zone Controller: 4-Port Audio Out

# Sip Compliant

The VoIP Zone Controller is a PoE-enabled, single SIP-endpoint enabling user defined paging zones through a line-out connection to legacy analog amplifiers connected to existing legacy analog paging speakers. SIP compliant IP-PBX's can now interface with existing legacy analog paging speaker installations.

| Product Specifications  Regulatory Compliance FCC Class A, UL 60950, C | E |
|------------------------------------------------------------------------|---|
| Regulatory Compliance FCC Class A, UL 60950, C                         | Ε |
|                                                                        |   |
| Power Requirement PoE or +48VDC                                        |   |
| LAN Speed 10/100 Mbps                                                  |   |
| Protocol SiP compliant                                                 |   |
| Part Number 010881                                                     |   |
| Dimensions 6.11"L x 4.05"W x 1.15" H                                   |   |
| Weight 1.2 lbs.                                                        |   |

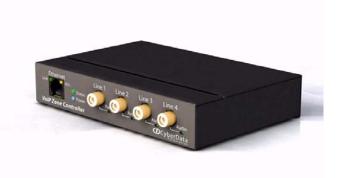

# Getting Started

- Be sure that you have received all the parts described in the Parts List section.
- Download the VoIP Zone Controller 4-Port Audio Out Operations Guide at: http://www.cyberdata.net/support/voip/zonecontroller.html or go to www.cyberdata.net—>Support—>Drivers, Utilities & Manuals—>VoIP Products—>VoIP Zone Controller

#### Parts List

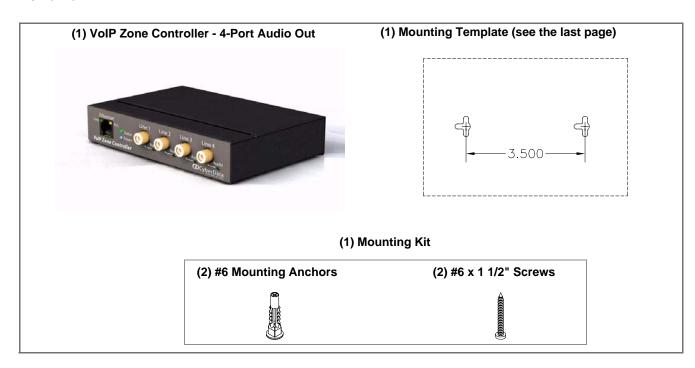

© 2007 CyberData Corporation ALL RIGHTS RESERVED

930108A

Quick Reference

Quick Reference

930108A

© 2007 CyberData Corporation ALL RIGHTS RESERVED

#### Typical Zone Controller Setup Using the VoIP Zone Controller

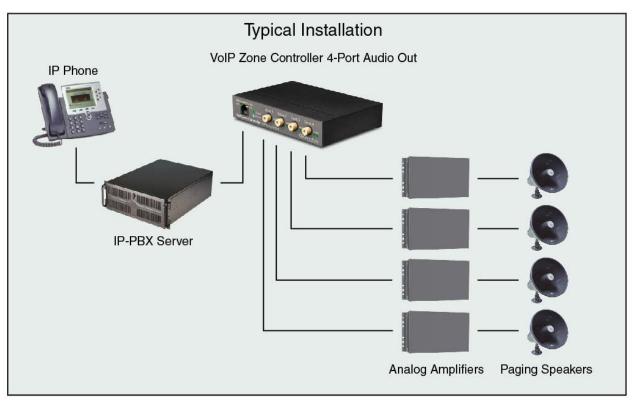

### Mounting (optional) and Setting Up the VoIP Zone Controller: 4-Port Audio Out

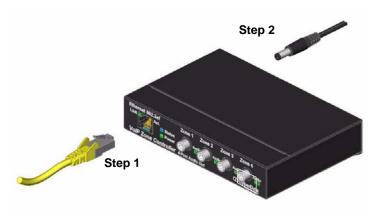

You have the option to use the mounting template on the last page of this document to mark, and then drill two 5/32'' (0.1875") holes for the mounting anchors. Then, install the mounting anchors in the holes, and position the VoIP Zone Controller mounting holes over the anchors. Use the two #6 sheet metal screws to secure the VoIP Zone Controller onto the mounting surface.

#### To set up the VoIP Zone Controller:

- 1. Connect it to your network. To use PoE, plug one end of an 802.3af Ethernet cable into the VoIP Zone Controller Ethernet port. Plug the other end into your network. Or, use a standard Ethernet cable, and a 48VDC power supply as directed in Step 3.
- 2. When not using PoE, also connect the VoIP Zone Controller to a 48VDC power supply.
- 3. If required, connect the earth grounding wire to the chassis ground.

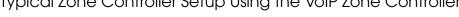

#### Verifying Operations and Settings

#### Front View with LEDs

- Green **Link** light indicates network connectivity
- Orange Link light indicates 100Mbps baud rate
- Yellow Link light indicates 10Mbps baud rate
- Blinking yellow **Act** light indicates network
- Blinking blue **Status** light indicates the unit is
- Green **Paging** light indicates the unit is paging

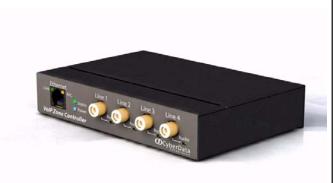

#### **Back View with RTFM Switch**

To restore the VoIP Zone Controller's factory default settings, press and hold the RTFM switch while all the indicator lights turn off. Continue to press the switch until after the indicator lights turn back on, and then release the switch. All VoIP Zone Controller settings are restored to the factory defaults, and the unit reboots.

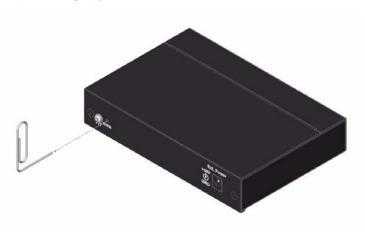

# Contacting CyberData

#### Corporate Headquarters

CyberData Corporation 2555 Garden Road Monterey, CA 93940, USA

Phone: 831-373-2601 Fax: 831-373-4193 www.CyberData.net

Sales: (831) 373-2601 ext. 334

Support: 831-373-2601 ext. 333 Email: support@CyberData.net

RMA Dept: (831) 373-2601 ext. 136 Email: RMA@CyberData.net

#### Warranty

CyberData warrants its product against defects in material and workmanship for a period of two years from the date of purchase. Should the product fail within the warranty period, CyberData will repair or replace the product free of charge. This warranty includes all parts and labor. Should the product fail out-of-warranty, a flat rate repair charge of one half the purchase price will be assessed. Repair costs for products that are in warranty, but damaged by improper modifications or abuse, are charged at the out-of-warranty rate. Products returned to CyberData, both in and out-of-warranty, are shipped to CyberData at the customer's expense. Charges for shipping repaired products to the customer are paid by CyberData.

For product service, contact the Returned Materials Authorization (RMA) department. A product will not be accepted for return without an approved RMA number. Send the product, in its original package, to: CyberData Corporation, 2555 Garden Road, Monterey, CA 93940, Attention: RMA "your RMA number"

© 2007 CyberData Corporation ALL RIGHTS RESERVED

Step 3

**Quick Reference** 

Quick Reference

© 2007 CyberData Corporation ALL RIGHTS RESERVED